#### **Escalating privileges in Citrix ADC**

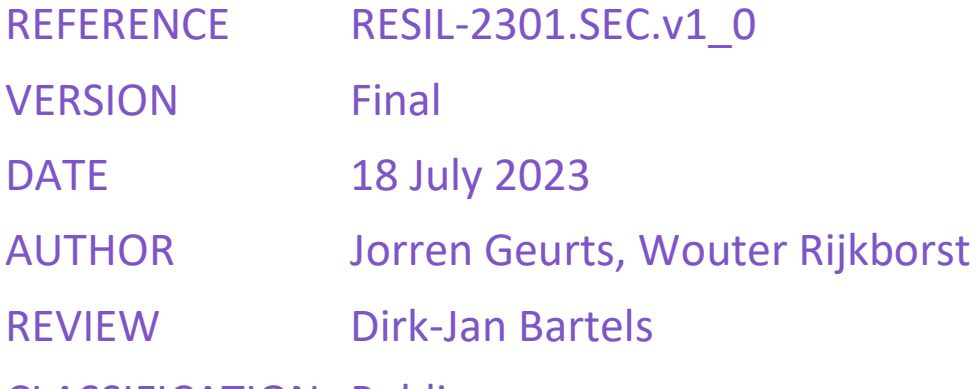

CLASSIFICATION Public

*This document is property of Resillion. No part of this publication may be reproduced, stored in a retrieval system, or transmitted, in any form or by any means, electronic, mechanical, photocopying, recording, or otherwise, without the prior written consent of the owner. Of course, having commissioned this report, Citrix is free to reproduce this report for its own use.*

*Copyright © 2023, Resillion, all rights reserved.*

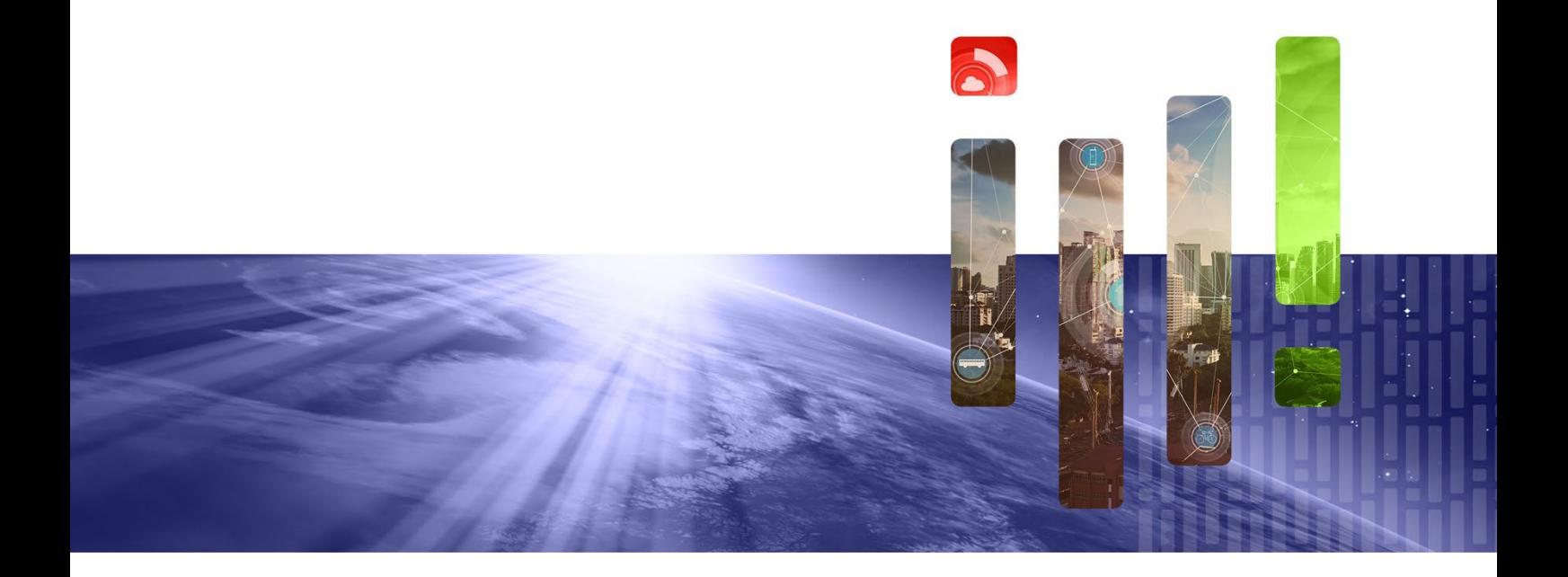

#### **Contents**

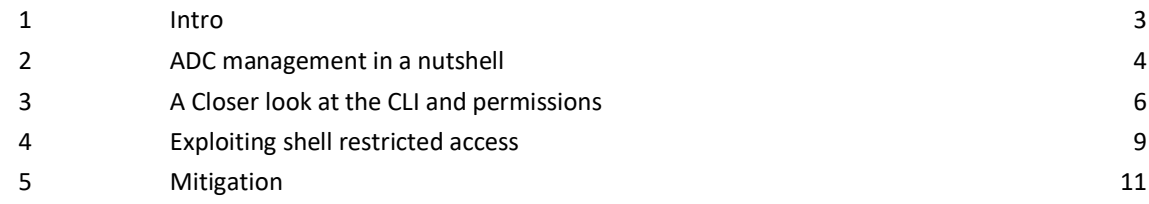

#### **Table of Figures**

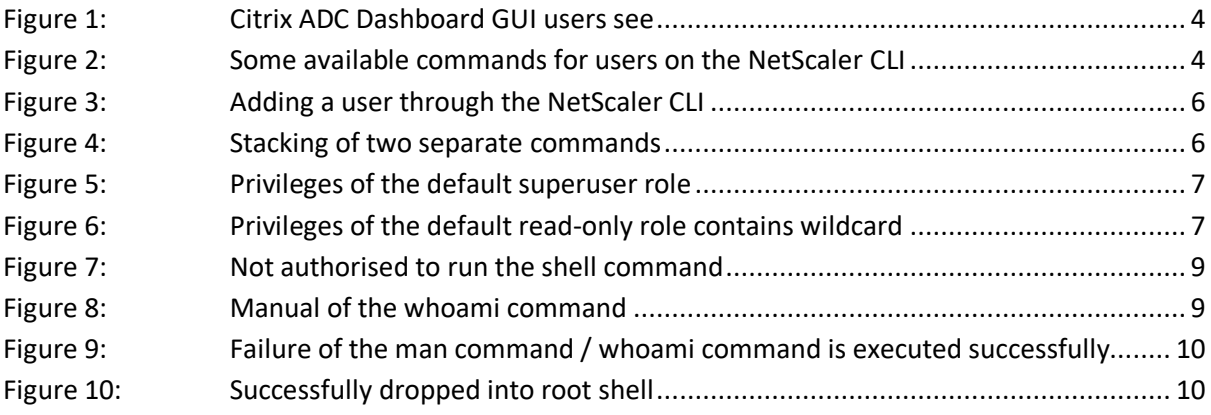

#### <span id="page-2-0"></span>**1 Intro**

Part of Citrix's solution line-up, Citrix ADC (formerly NetScaler ADC), is an application delivery and load balancing solution.

In March 2023, two of Resillion's ethical hackers identified a vulnerability within Citrix ADC that allowed attackers to escalate their privileges up to root. The vulnerability was disclosed to Citrix on March 15 2023 under their Responsible Disclosure program.

On July 18, 2023, the following CVE was assigned: CVE-2023-3467.

Affected versions:

- NetScaler ADC and NetScaler Gateway 13.1 before 13.1-49.13
- NetScaler ADC and NetScaler Gateway 13.0 before 13.0-91.13
- NetScaler ADC 13.1-FIPS before 13.1-37.159
- NetScaler ADC 12.1-FIPS before 12.1-55.297
- NetScaler ADC 12.1-NDcPP before 12.1-55.297

Note: NetScaler ADC and NetScaler Gateway version 12.1 is now End of Life (EOL) and is vulnerable.

#### <span id="page-3-0"></span>**2 ADC management in a nutshell**

Interacting with Citrix ADC can be done using a web-based GUI or by using a command line interface (CLI) directly.

By default, every user has access to both the so called 'API' interface, as well as the CLI interface. Access to the GUI is part of the API interface.

Using the web interface, users can monitor traffic and make changes to its various settings, such as setting up a load balancer or spawning virtual servers. Below the surface, most, if not all, of these technical changes are just calls to a CLI. The shell then effectively makes the changes that were set through the GUI.

| CITIX ADC VPX (Freemium)                                       |                                         |                        |                                                                                                    |                          | <b>HA Status</b><br>Not Configured                                                                                                    | Partition<br>default   |                                     | $i\mathbf{g}$ $\sim$ |  |
|----------------------------------------------------------------|-----------------------------------------|------------------------|----------------------------------------------------------------------------------------------------|--------------------------|----------------------------------------------------------------------------------------------------|------------------------|-------------------------------------|----------------------|--|
| <b>Configuration</b><br>Dashboard                              |                                         | <b>Reporting</b>       | Documentation                                                                                                    | <b>Downloads</b>         |                                                                                                    |                        |                                     |                      |  |
| <b>Packet CPU Usage</b>                                        | <b>Management CPU</b><br><b>Usage</b>   |                        | <b>InUse Memory</b>                                                                                                    | <b>System Log</b>        |                                                                                                    |                        |                                     | Q                    |  |
| 0.5%                                                           | 1.9%                                    |                        | 16.86%                                                                                                    |                          | Tue Apr 11 10:11:21 'server_svc_NSSVC_SYSLOG_UDP_127.0.0.1:514(internal)' UP<br>Tue Apr 11 10:11:22 'server svc NSSVC SYSLOG UDP 127.0.0.1:514(internal)' UP<br>Tue Apr 11 10:11:22 route(192.168.2.0 255.255.255.0): UP<br>Tue Apr 11 10:11:22 'server svc internal NSSVC SIP TLS 192.168.1.1:5061(nsrnatsip-127.0.0.1-506)<br>Tue Apr 11 10:11:22 'server svc internal NSSVC RPCSVRS 192.168.1.1:3009(nskrpcs-127.0.0.1-300)<br>Tue Apr 11 10:11:22 'server_svc_internal_NSSVC_SSL_192.168.1.1:443(nshttps-127.0.0.1-443)' UP<br>Tue Apr 11 10:11:22 'server_svc_internal_NSSVC_SSL_TCP_192.168.1.1:3008(nsrpcs-127.0.0.1-3008)<br>Tue Apr 11 10:11:22 'server svc internal NSSVC SSL fe80::20c:29ff:fedb:a064:443(nshttps-::1l-4 |                        |                                     |                      |  |
| <b>Crypto Utilization</b><br>Symmetric<br>0%                   | <b>Crypto Utilization</b><br>ASymmetric | 0%                     | Tue Apr 11 10:11:22 'server_svc_internal_NSSVC_SSL_TCP_fe80::20c:29ff:fedb:a064:3008(nsrpcs-<br>Tue Apr 11 10:11:22 route(0.0.0.0 0.0.0.0 192.168.1.254): UP<br>Tue Apr 11 10:11:22 'server_svc_NSSVC_HTTP_127.0.0.2:8788(internal)' UP<br>Tue Apr 11 10:11:22 CONFIG END<br>Tue Apr 11 10:11:22 'interface(0/1)' powered on<br>Tue Apr 11 10:11:22 'interface(1/1)' powered on<br>Tue Apr 11 10:11:23 'interface(0/1)' UP<br>Tue Apr 11 10:11:23 'interface(1/1)' UP<br>Tue Apr 11 10:11:27 'server svc NSSVC AAA 127.0.0.1:8766(internal)' UP<br>Tue Apr 11 10:11:27 'server_svc_NSSVC_RACOON_127.0.0.1:8888(internal)' UP<br>Tue Apr 11 10:12:22 self node 192.168.1.1: INIT-> UP |                          |                                                                                                    |                        |                                     |                      |  |
| Throughput (Mbps)                                              |                                         | <b>HTTP Requests/s</b> |                                                                                                    |                          | Tue Apr 11 10:12:22 self node 192.168.1.1: Claiming<br>Tue Apr 11 10:12:22 self node 192.168.1.1: Primary<br>Tue Apr 11 10:12:24 MonServiceBinding 127.0.0.1:81 (tcp-default)(nshttpd-vpn-127.0.0.1-81): UP; La<br>Tue Apr 11 10:12:24 MonServiceBinding_127.0.0.1:80_(tcp-default)(nshttpd-gui-127.0.0.1-80): UP; La                                                                                                    |                        |                                     |                      |  |
| $\Omega$<br>$_{\text{out}}$ 0<br>$\overline{a}$ 0              |                                         |                        |                                                                                                    |                          |                                                                                                    |                        |                                     |                      |  |
| GETs vs. POSTs vs. Non-GET/POSTs Reques v                      | 邑                                       |                        | <b>System Overview</b>                                                                                                    | A Graphical View         | Default Group                                                                                                    | $\binom{1}{2}$ Refresh | $\left\langle \times \right $ Clear | 邑<br>Help            |  |
| 6                                                              | Reporting                               |                        |                                                                                                    |                          |                                                                                                    |                        | <b>Load Balancing   Interface</b>   |                      |  |
| $\overline{4}$                                                 |                                         |                        | <b>Up since</b>                                                                                                    | Tue Apr 11 08:11:11 2023 | <b>Last Transition time</b>                                                                                                    |                        | Tue Apr 11 10:12:22 2023            |                      |  |
| $\overline{c}$                                                 |                                         |                        | Up since(Local)                                                                                                    | Tue Apr 11 08:11:11 2023 | <b>System state</b>                                                                                                    |                        | $\bullet$ <sub>UP</sub>             |                      |  |
| $\Omega$                                                       |                                         |                        | Packet CPU usage (%)                                                                                                    |                          | 0.50<br>Master state                                                                                                    |                        |                                     | Primary              |  |
| 12:14:30<br>12:14:20                                           | 12:14:40                                |                        | Management CPU usage (%)<br>Memory usage (MB)                                                                                                    | 1.90<br>169              | # SSL cards UP                                                                                                    |                        | $\mathbf{o}$                        |                      |  |
| $\cdots$ o $\cdots$ GETs (Rate)<br>$   -$ Other methods (Rate) | POSTs (Rate)                            |                        | InUse Memory (%)                                                                                                    | 16.86                    | # SSL cards present                                                                                                    |                        |                                     | $\mathbf{o}$         |  |

Figure 1: Citrix ADC Dashboard GUI users see

<span id="page-3-1"></span>For ADC users, the CLI consists of the proprietary NetScaler CLI shell by default. This is a restricted shell that can only use its built-in commands to manipulate the ADC.

| ->      |         |         |            |            |             |
|---------|---------|---------|------------|------------|-------------|
| add     | create  | history | quit       | set        | traceroute6 |
| alias   | diff    | import  | reboot     | shell      | unalias     |
| apply   | disable | init    | release    | show       | unbind      |
| archive | dump    | install | rename     | shutdown   | unlink      |
| backup  | enable  | join    | renumber   | sign       | unlock      |
| batch   | exit    | kill    | reset      | source     | unset       |
| bind    | expire  | link    | restart    | start      | unsign      |
| check   | export  | lock    | restore    | stat       | update      |
| clear   | flush   | man     | rm         | stop       | vtysh       |
| cls     | force   | ping    | save       | switch     | whoami      |
| config  | grep    | ping6   | <b>SCD</b> | sync       |             |
| convert | help    | query   | send       | traceroute |             |
| Ц<br>>  |         |         |            |            |             |

<span id="page-3-2"></span>Figure 2: Some available commands for users on the NetScaler CLI

**Doc Ref: RESIL-2301.SEC.v1\_0**

Every management user account has access to the NetScaler CLI to some degree, albeit with access to just the set of commands that the user is authorised to use. Accounts can be given permissions to execute additional commands using the User Administration functionality.

Management user accounts with elevated privileges can drop from the restricted NetScaler CLI to an ordinary Linux root shell using the shell command. As this allows changing any setting or file on the system, it is imperative that not just any user is able to use this command.

**Doc Ref: RESIL-2301.SEC.v1\_0**

**Page 5 of 11**

#### <span id="page-5-0"></span>**3 A Closer look at the CLI and permissions**

As mentioned before, most technical changes performed in the GUI are actually just calls to the NetScaler CLI. For example, adding a user through the GUI, will just call the CLI with a command similar to the following:

add system user user1 password1

This means that a privileged user connected to the NetScaler CLI could also just have ran the command above to get to the same result.

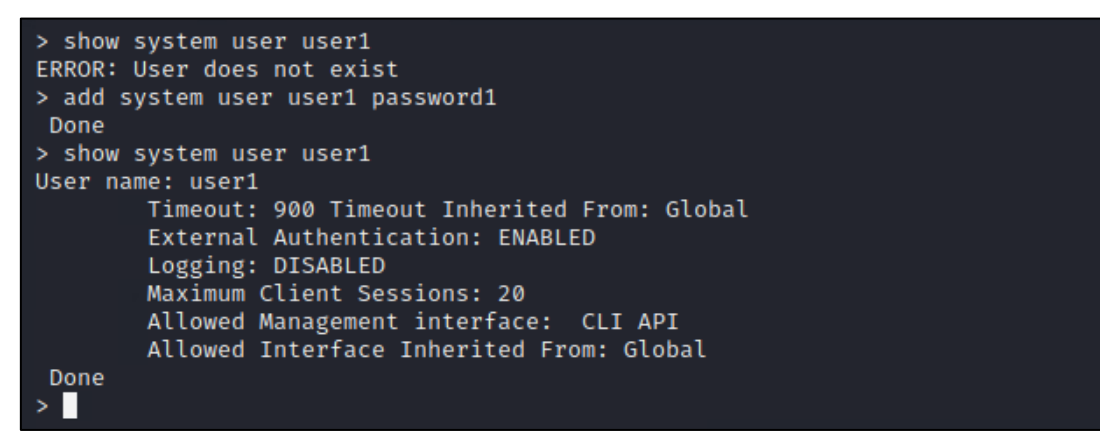

Figure 3: Adding a user through the NetScaler CLI

<span id="page-5-1"></span>Like many other CLIs, it turns out that the NetScaler CLI also supports the stacking of commands using a ; character. This means that multiple commands can be entered on a single line, which are then executed in sequence. *For instance,* show system user user1 ; show nsconfig are interpreted by the CLI as two separate commands: first show system user user1 is executed, and then show nsconfig.

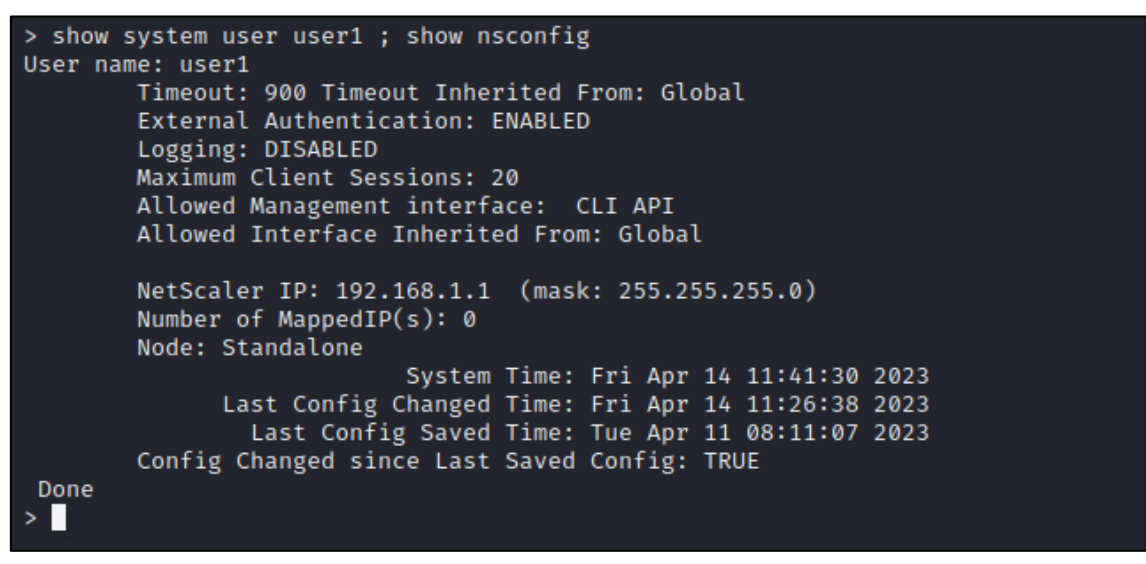

#### Figure 4: Stacking of two separate commands

<span id="page-5-2"></span>The permissions that allow a given user to run a specific command are defined in a 'command spec'. This command spec can be viewed using the web interface. The CLI examples above were performed

with a user that has the *superuser* role, which basically means that they can do anything. This is reflected in the role's command spec:

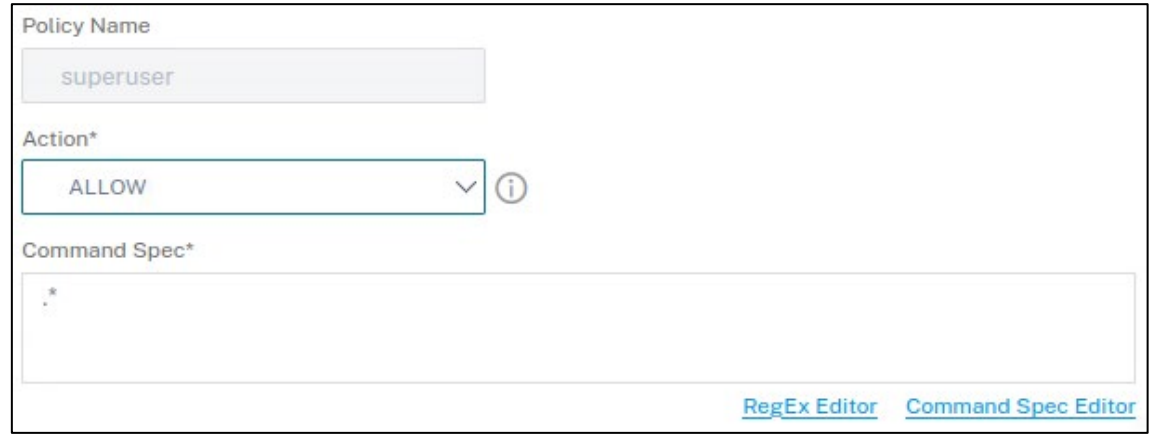

Figure 5: Privileges of the default superuser role

<span id="page-6-0"></span>In this particular command spec, the '.' will match any character (except for a newline) while the '\*' will match the previous token between zero and unlimited times, effectively allowing everything.

By taking a closer look at the privileges of the *read-only,* it can be seen that users with this role are allowed to use the man command, among a few others. This role is the least privileged role that is present in Citrix ADC by default.

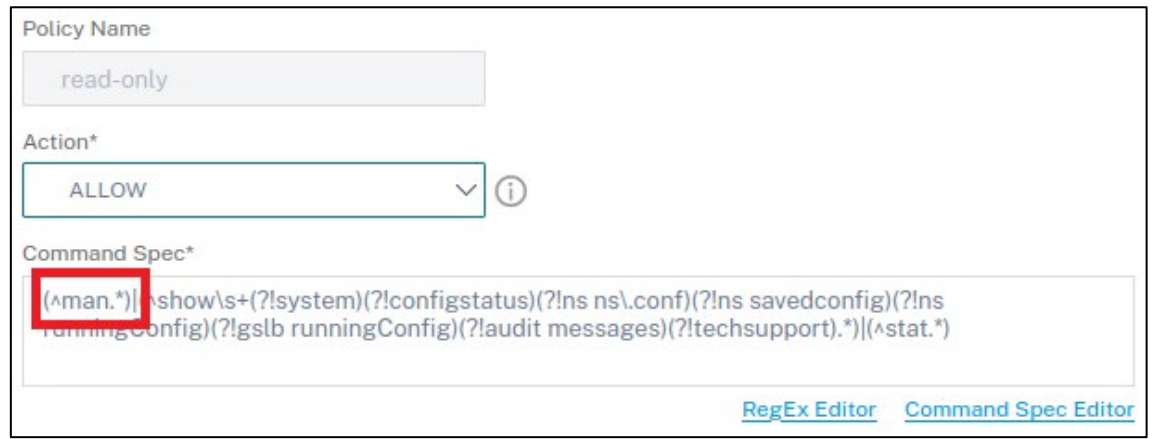

Figure 6: Privileges of the default read-only role contains wildcard

<span id="page-6-1"></span>The use of the man command is fairly harmless in itself. The man (or manual) command can be used to display the manual of various other commands. However, the specific regex used in the command spec enables the command to be abused.

In the *read-only* user's command spec, the '^' asserts the start of the line, while the '.\*' will match the same as mentioned before. In essence, this means that as long as a command starts with man, anything after that is allowed as well.

In short, the specific command spec authorisation allows running the *man* command suffixed with any other sequence of characters, including the ; separator and subsequent commands.

This is the exact flaw that allows unprivileged administrative Citrix ADC users to elevate their privileges to *root*.

**Doc Ref: RESIL-2301.SEC.v1\_0**

## <u>resill!on</u>

#### <span id="page-8-0"></span>**4 Exploiting shell restricted access**

In order to demonstrate the vulnerability, a user that has the *read-only* role is required, which comes comes as standard with a clean installation of Citrix ADC and has the least privileges of all roles on the Netscaler CLI.

As explained earlier, users with the *read-only* only role are allowed to run only a limited set of Netscaler CLI commands. For example, it is not allowed to use the privileged shell command.

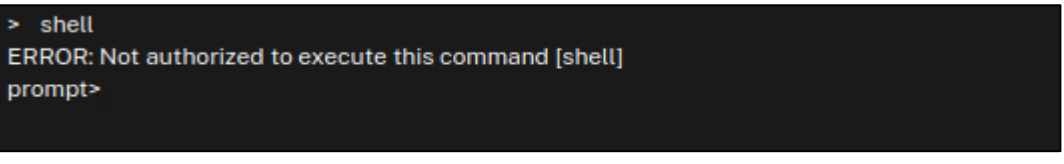

Figure 7: Not authorised to run the shell command

<span id="page-8-1"></span>However, the user is allowed to use the man command. This command can be used to retrieve the manuals of its built-in commands. For instance, man whoami will output the manual of the whoami command.

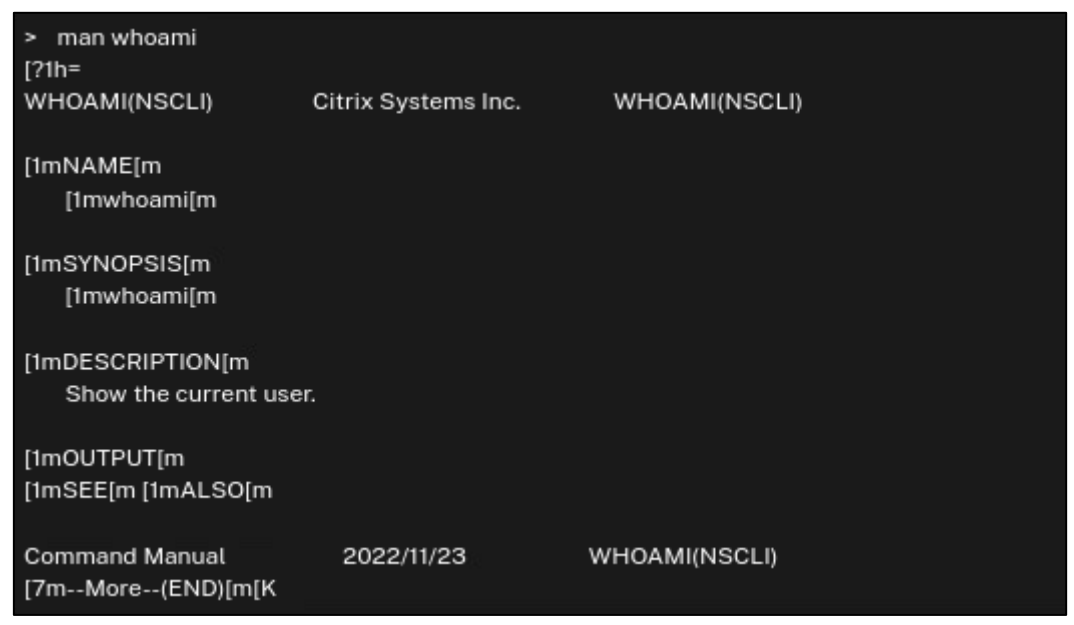

Figure 8: Manual of the whoami command

<span id="page-8-2"></span>As explained before, the NetScaler CLI allows for the stacking of commands. This means that it is possible to stack the man and whoami commands. If these commands are stacked, the NetScaler showsthat the man command failed to execute because without a parameter the man command does not know which manual must be opened. Still, whoami is executed successfully.

| > man: whoami                                          |  |  |  |  |
|--------------------------------------------------------|--|--|--|--|
| What manual page do you want?                          |  |  |  |  |
| ERROR:                                                 |  |  |  |  |
| UserName: jg_test LoggedIn: "Tue Apr 11 10:13:04 2023" |  |  |  |  |
| Warning: Some commands failed [1]                      |  |  |  |  |
| prompt>                                                |  |  |  |  |
|                                                        |  |  |  |  |

<span id="page-9-0"></span>Figure 9: Failure of the man command / whoami command is executed successfully

By running man ; shell, the man command errors out again, as expected. However, this time the the shell command is executed, and no error is displayed that tells that the authorisation for executing the shell command is missing.

This behaviour is due to the previously discussed command spec, which allows stacking anything after the man command, even commands that are not allowed to run on their own.

Because of this flaw, any user with NetScaler CLI access is able to drop into the system's rootshell and escalate its privileges to root. Obtaining such privileges effectively results in full system compromise!

<span id="page-9-1"></span>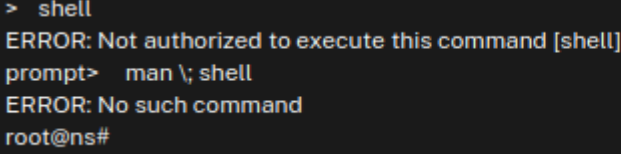

Figure 10: Successfully dropped into root shell

#### <span id="page-10-0"></span>**5 Mitigation**

Citrix has published a [security advisory](https://support.citrix.com/article/CTX561482/citrix-adc-and-citrix-gateway-security-bulletin-for-cve20233519-cve20233466-cve20233467) describing the problem. On the same date, Citrix released security updates to resolve the issue.

This specific security flaw can also be mitigated by either not allowing the use of a wildcard in the command spec or removing the wildcard for the default roles. The latter of the two options would leave access to a wildcard in the command spec to the administrator's discretion. It must be noted that any user belonging to a role with a wildcard in its command spec could escalate their privileges, so the mitigation must be applied to any of these roles to resolve the flaw.

**Doc Ref: RESIL-2301.SEC.v1\_0**